#### ePCT webinar series

#### Getting to know your ePCT workbench, portfolios, office profiles, cloning, ePCT actions

Webinar 6 Tuesday, April 4, 2023, 10AM Mountain Time

> Carl Oppedahl https://blog.oppedahl.com

### Disclaimer

Watching this webinar, or reading these slides, does not make you my firm's client and does not make me your attorney. This webinar is intended to be educational.

At times I will wear either of two hats. At times I will be presenting purely factual information, the same way that a WIPO person might present. At other times I will be sharing opinions and preferences. Please join me in appreciating these two distinct hats.

## Upcoming webinars

Webinar 7. Thursday, April 13, 2023, 10AM Mountain Time. Getting pending PCT applications into your workbench, going back to January 1, 2009, archiving old applications.

#### Upcoming webinars

Webinar 8. Thursday, April 20, 2023, 10AM Mountain Time. Filing a new US PCT application in RO/US using ePCT. Click to register.

Filing a new US PCT application in RO/IB using ePCT.

ePCT actions and communications with the IB.

External signatures and PCT declarations.

Sequence listings and ePCT.

# Upcoming webinars

Using ePCT to e-file in ISAs and IPEAs, filing Demands.

Doing 92*bis* changes.

Docketing of PCT applications and making use of ePCT notifications.

Publication front page preview, generating reports of outstanding Forms ISA/202, generating reports of applications with outstanding priority documents.

5

## Upcoming webinars

How to register? Go to

https://blog.oppedahl.com/?page\_id=8978.

How to learn of future webinars? Subscribe to my blog ( https://blog.oppedahl.com/ ), or subscribe to the PCT listserv ( https://oppedahllists.com/mailman/listinfo/pct\_oppedahllists.com ).

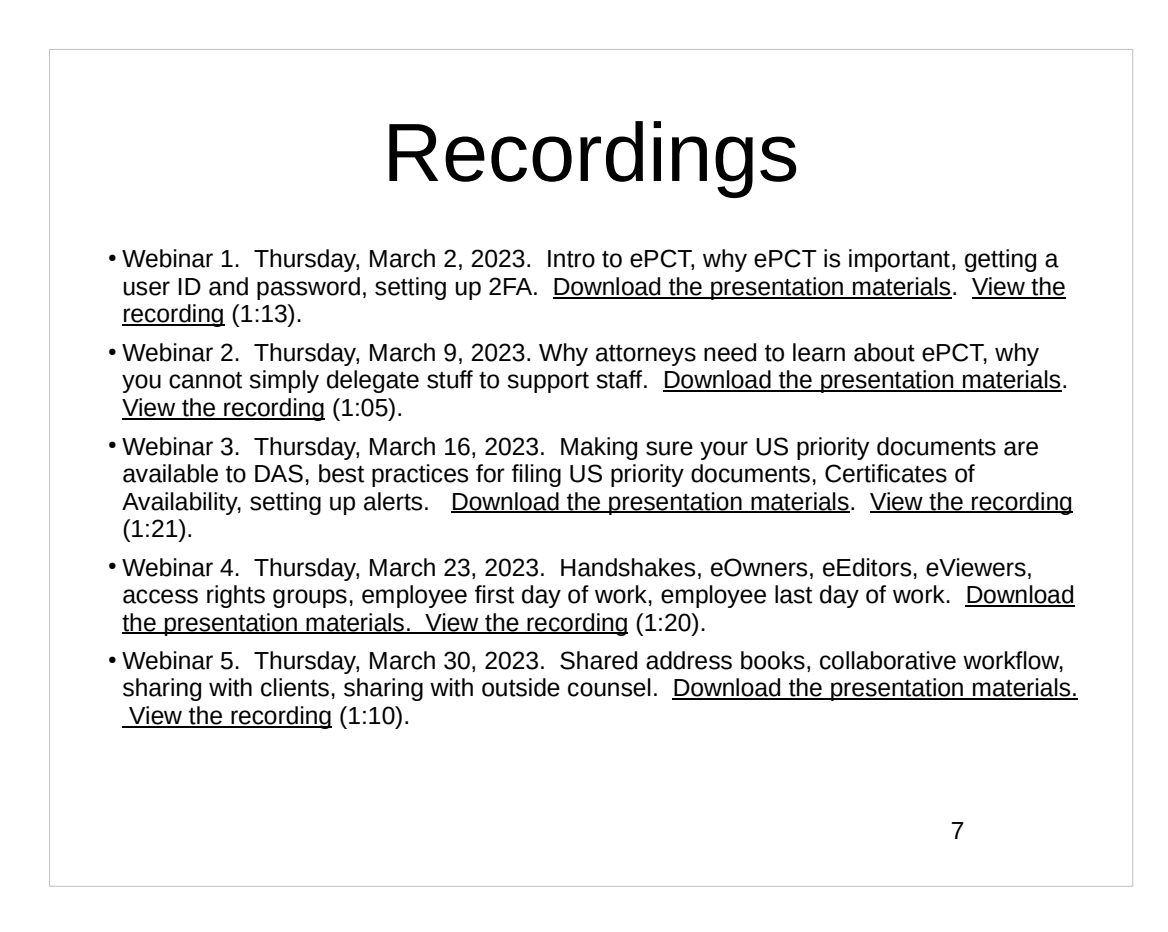

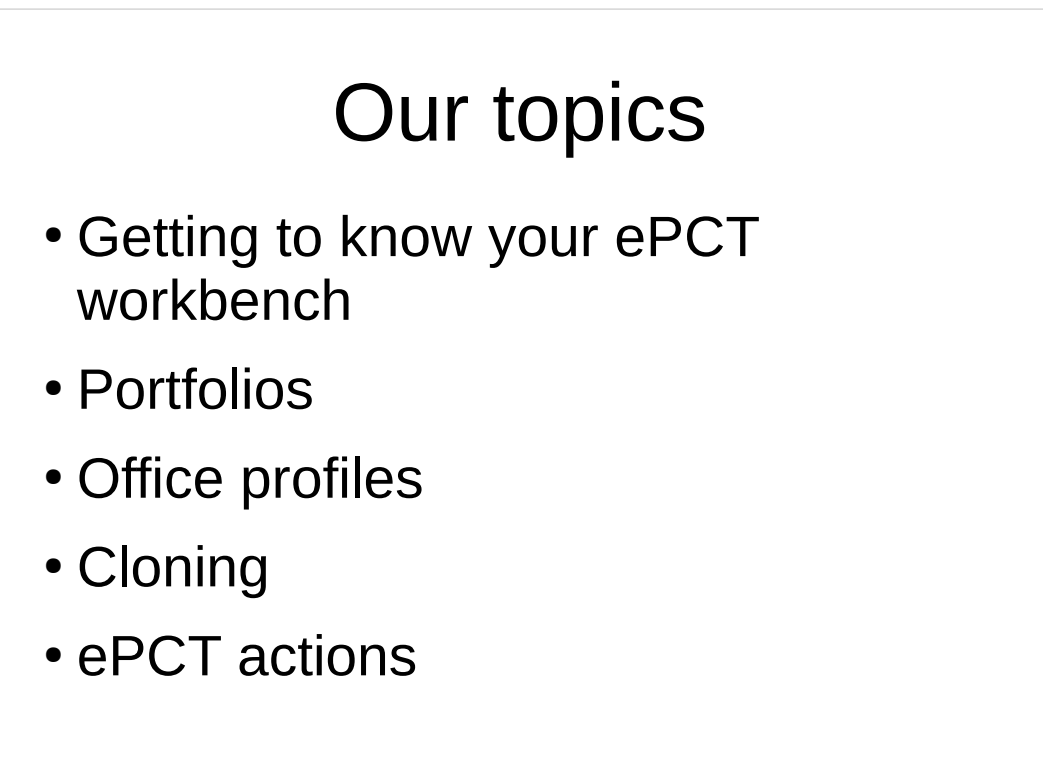

#### Getting to know your ePCT workbench

- What is the Workbench?
- Workbench filters
- Workbench + Portfolios
- Workbench Search IA
- $\cdot$  Workbench My rights
- $\cdot$  Workbench Comment and Warning
- Workbench actions manage access rights
- Workbench actions archive
- $\cdot$  Workbench actions delete draft (New IA)
- Access suspended
- Viewing an international application (already filed)

9

#### High-level filters

- 'Current IAs': all your active international applications;
- 'Last Accessed': IAs in the order in which you accessed them in the last month (most recent first);
- 'Drafts IAs': New IA drafts that have not yet been filed;
- 'Draft Actions': international applications that contain draft 'actions' that have not yet been submitted;
- 'Unpublished': all your active international applications that have not yet been published;
- 'Published': all your active international applications that have been published;
- 'Archived': international applications that you do not need to access on a regular basis and are 'hidden' from your default Workbench view;
- 'Advanced Search' provides advanced filter options.

## Columns

• 'Columns' allows you to customize which columns of the Workbench to show/hide and the Workbench contents may be downloaded as an Excel spreadsheet if required.

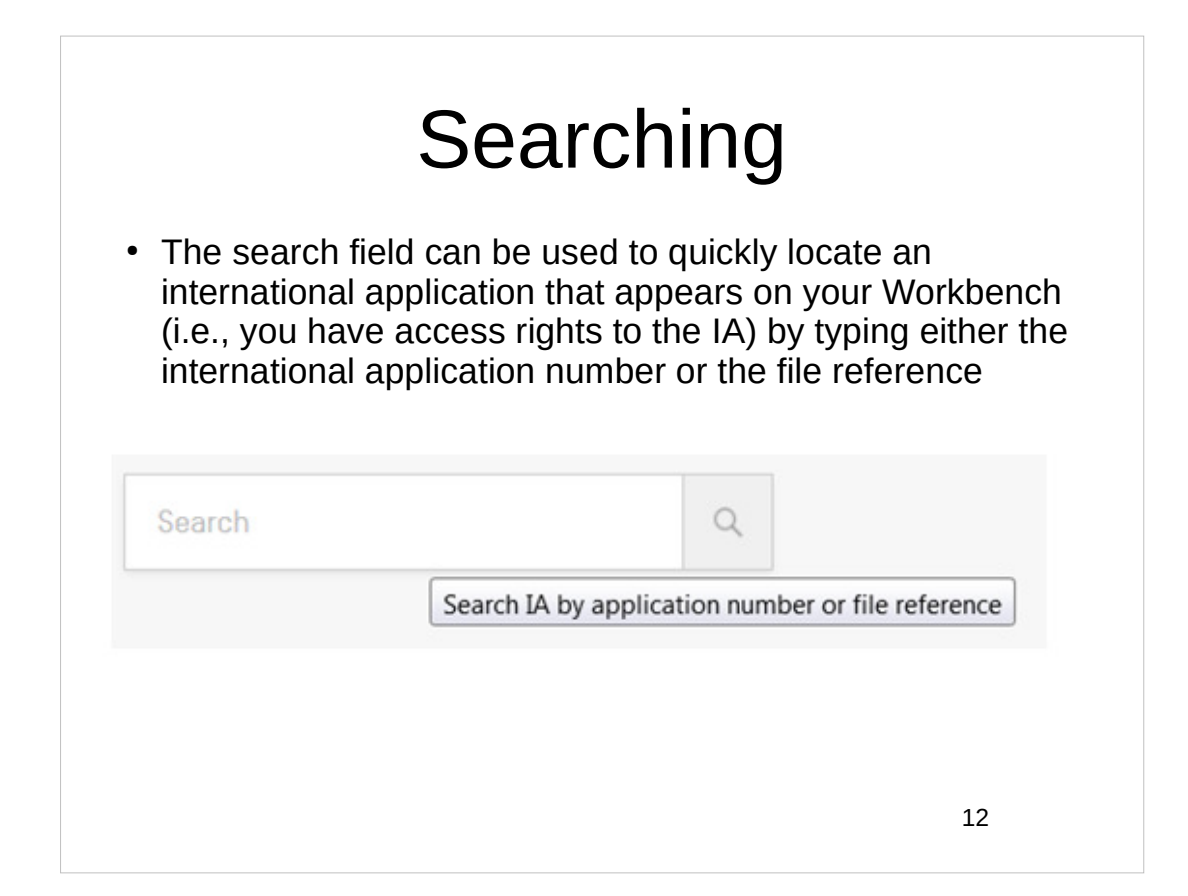

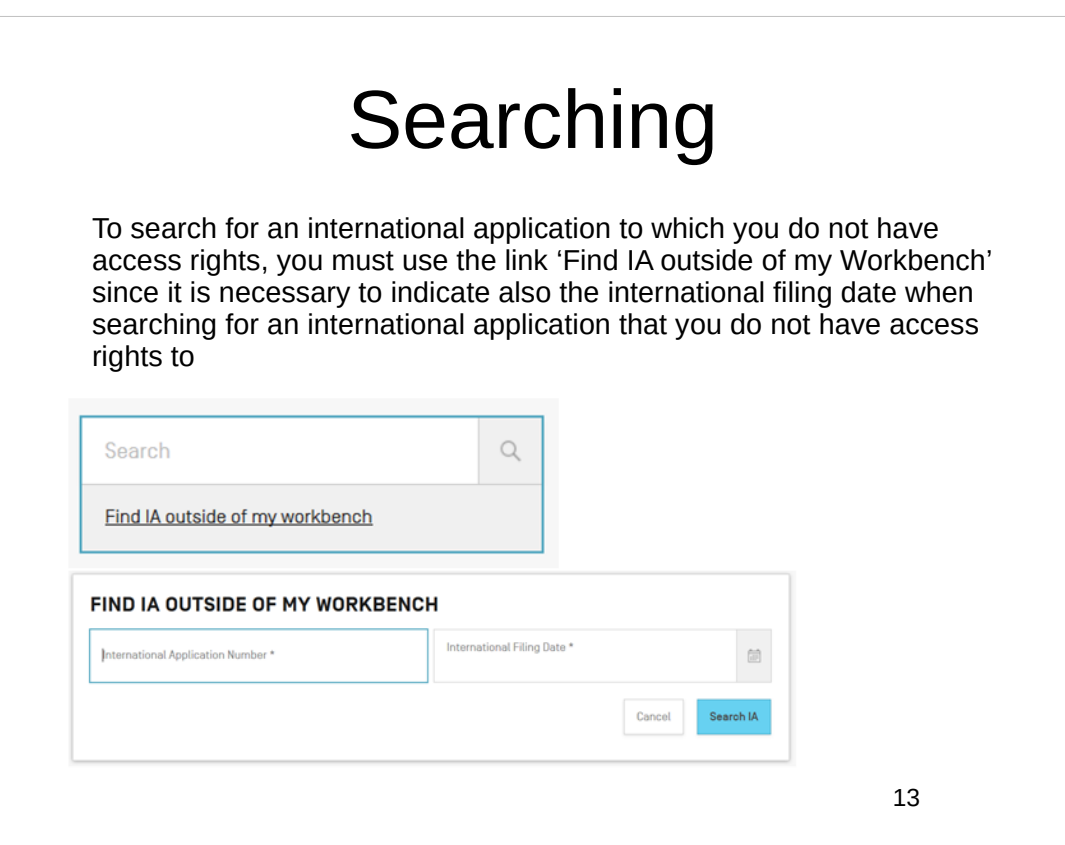

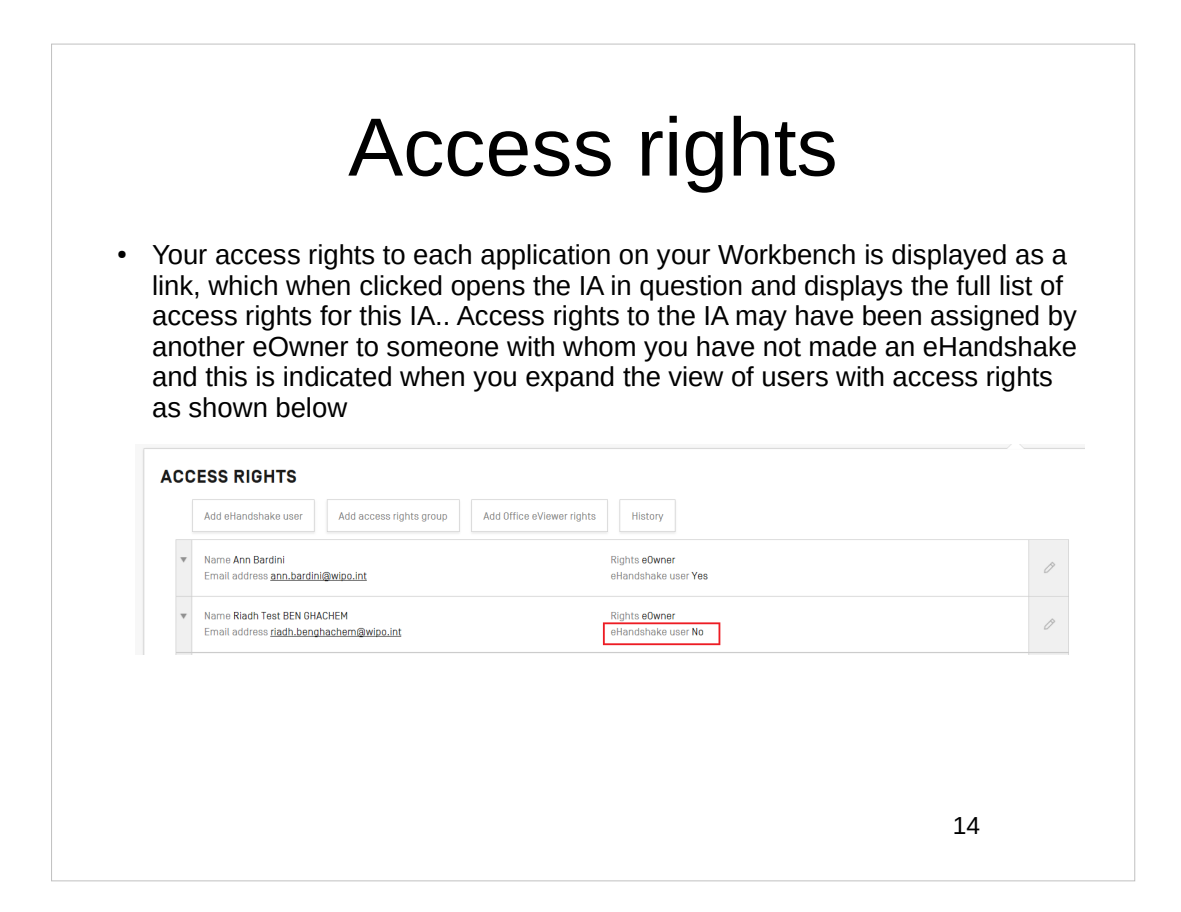

#### Comment

You can add a personal comment for an international application either directly from your Workbench or when viewing the contents of the international application. This comment will not be visible to other users.

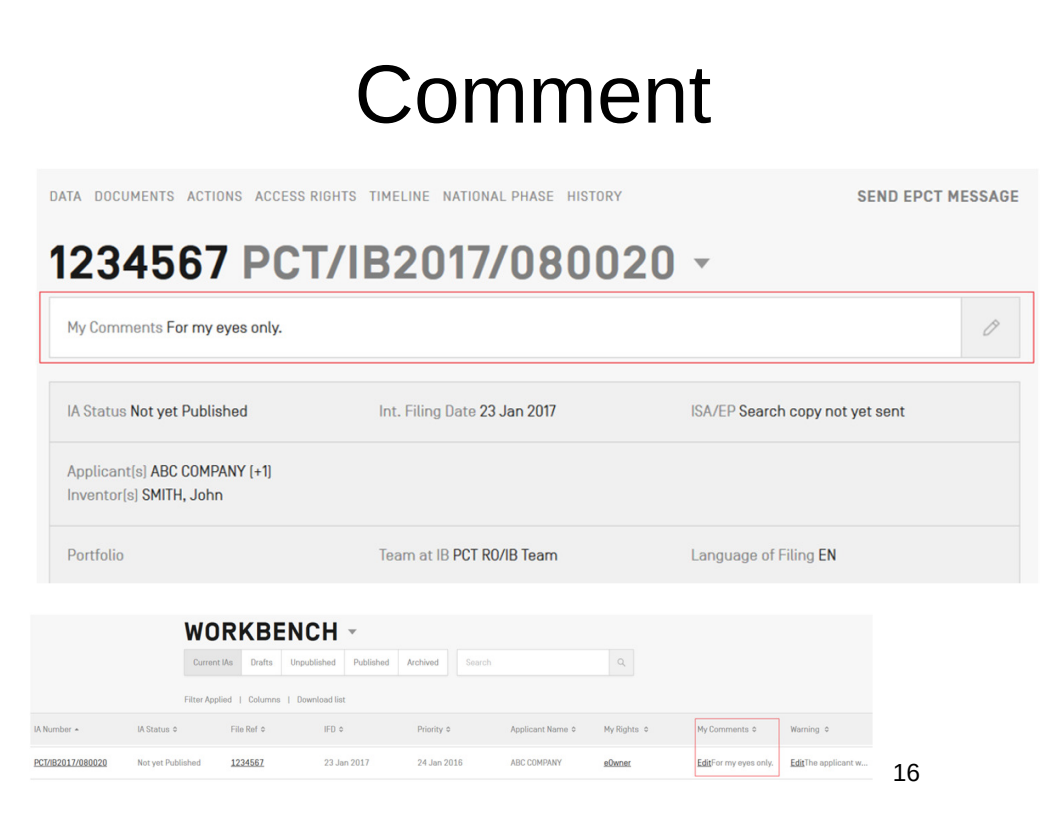

## Warning

- You can add a warning message to an international application either directly from your Workbench or when viewing the contents of the international application. The warning message will be visible to all users who have access to the international application, both from their Workbench or when they are viewing the contents of the international application.
- You can choose to be notified each time a warning message is updated by another user for an international application to which you have access rights by selecting the corresponding Notifications preference.

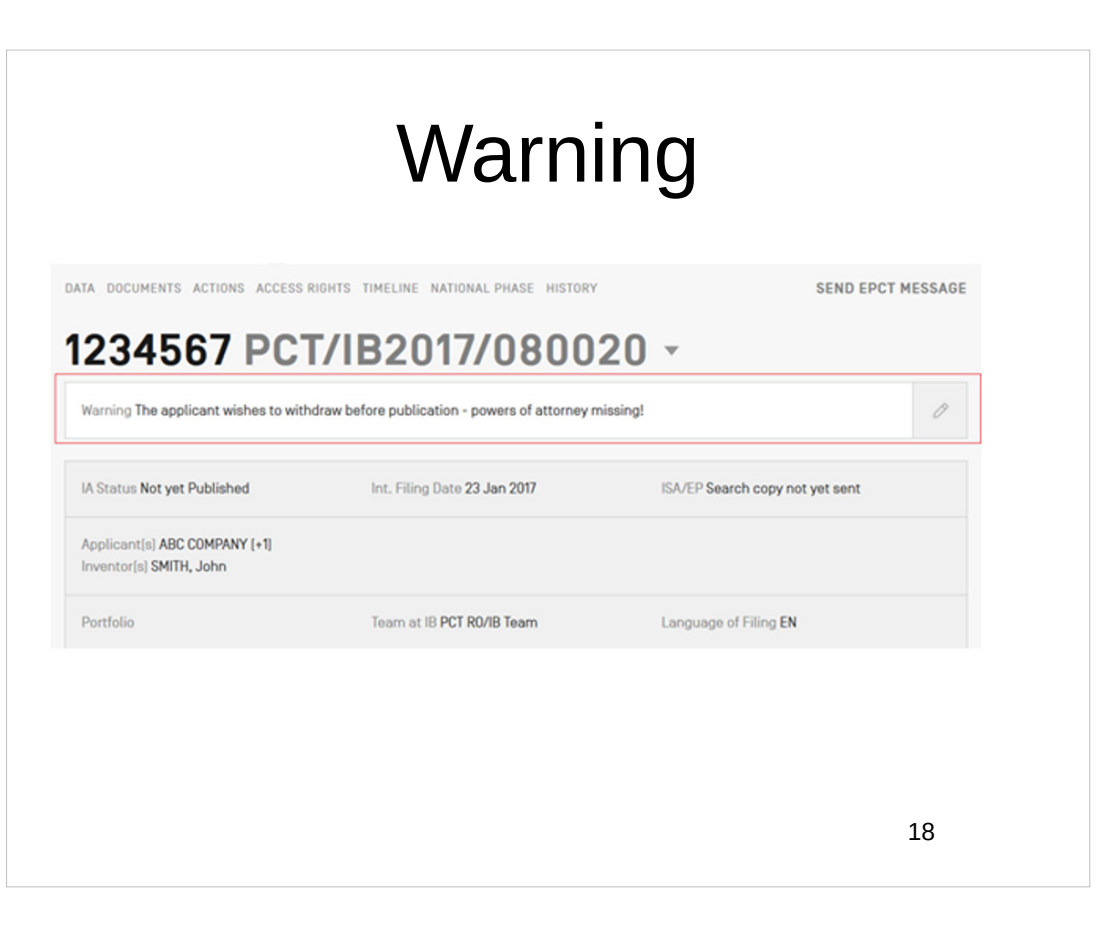

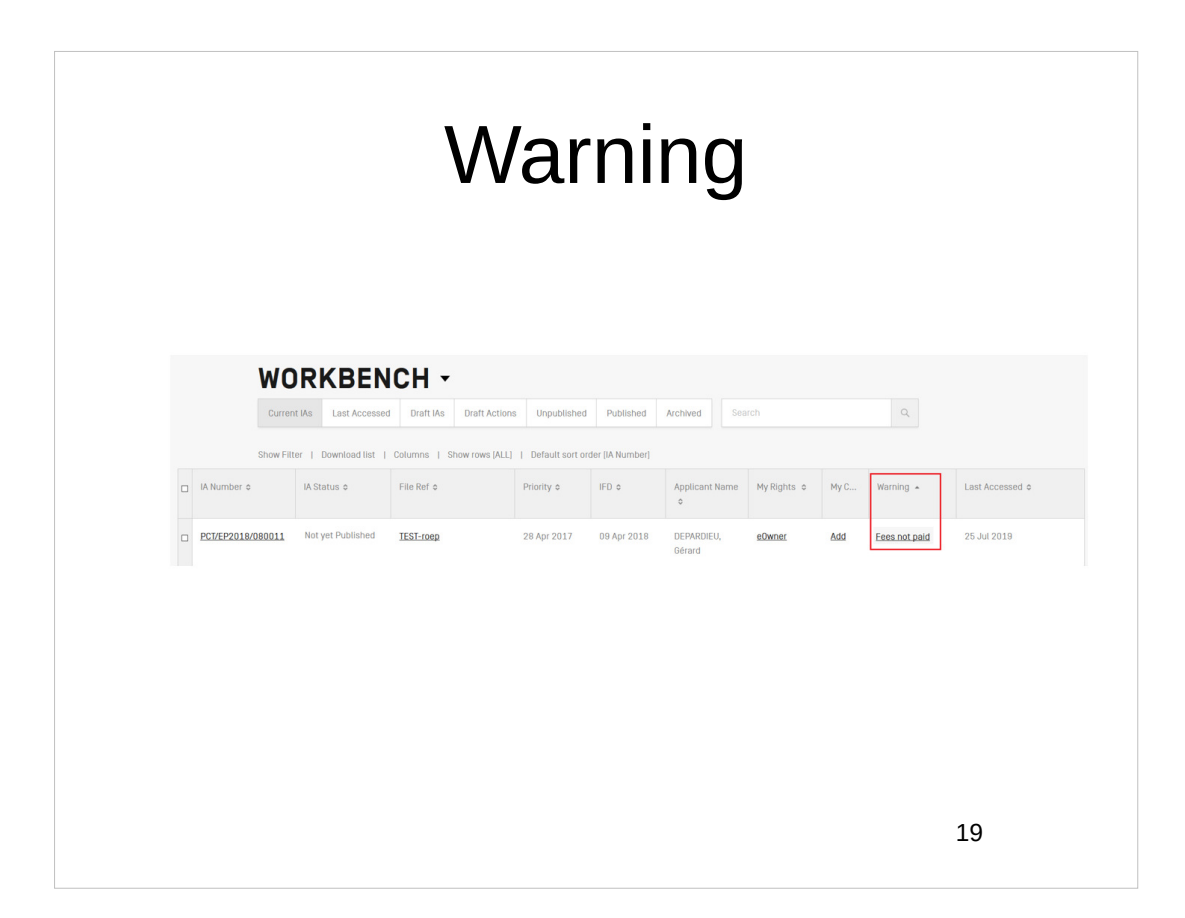

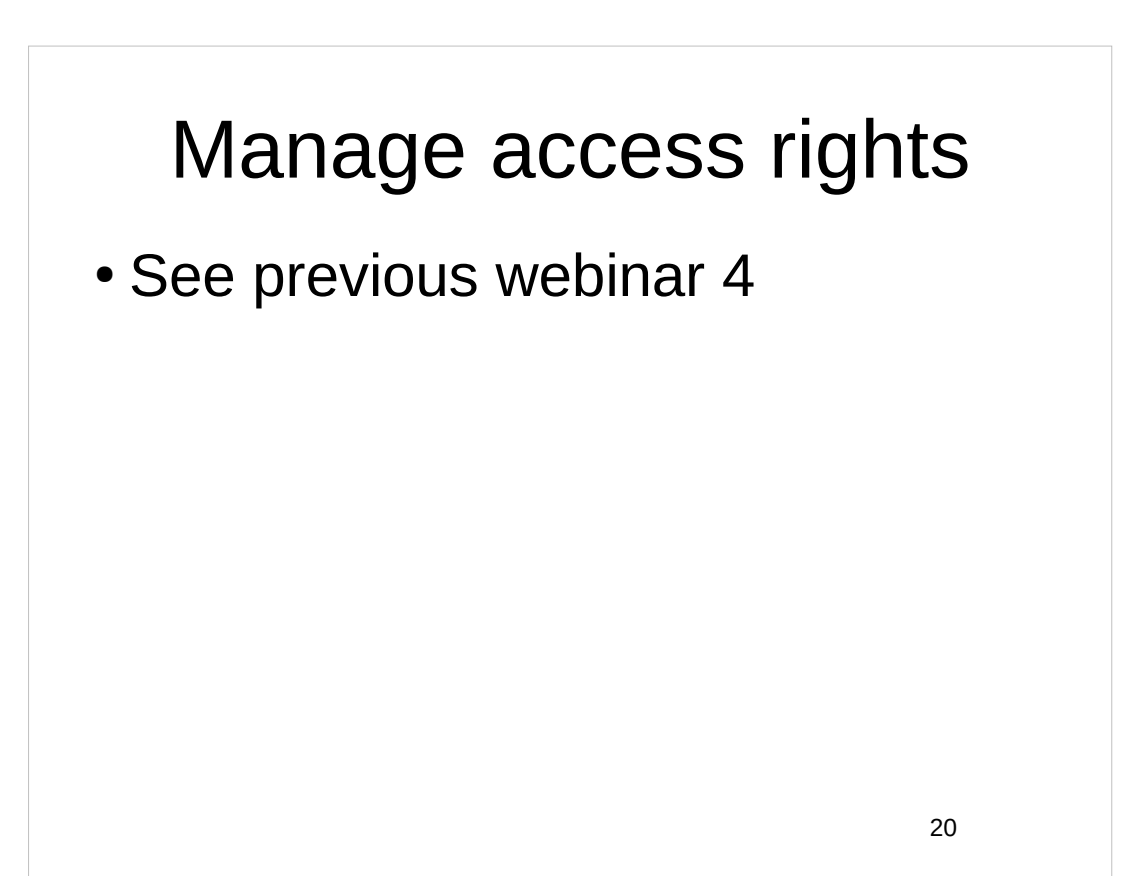

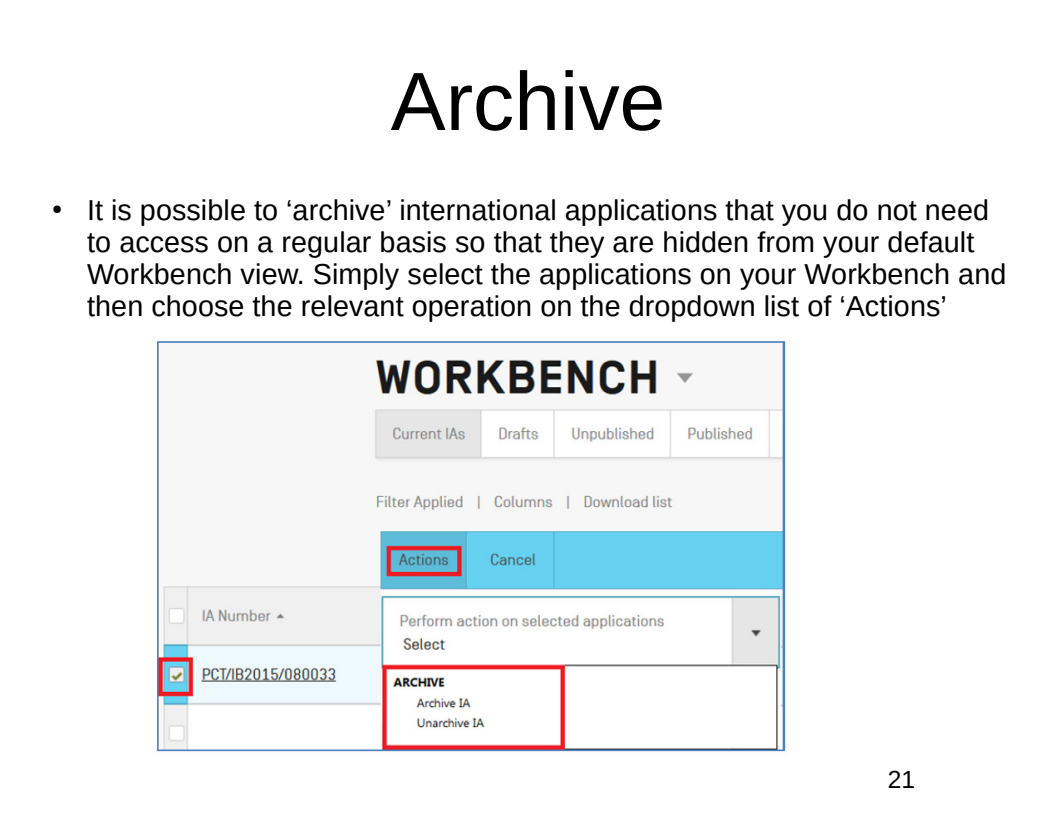

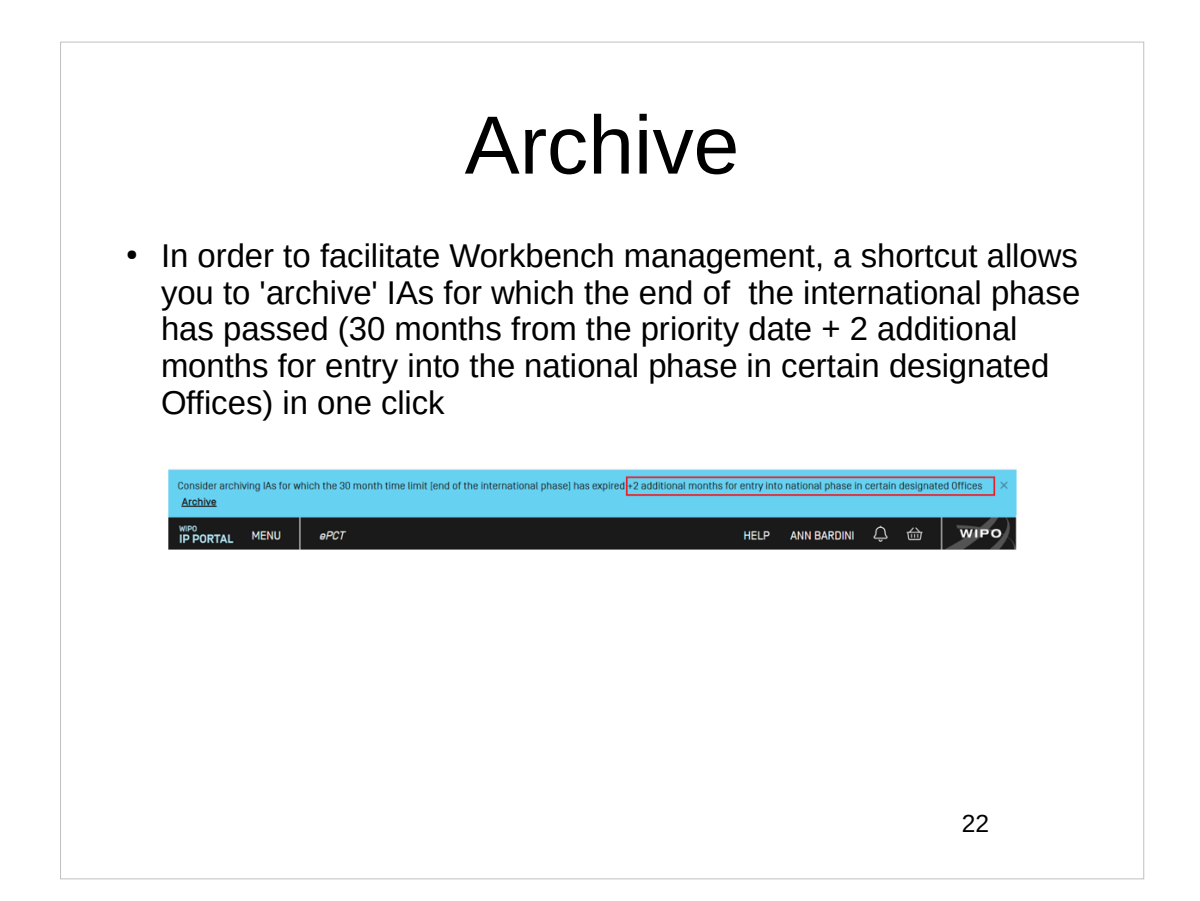

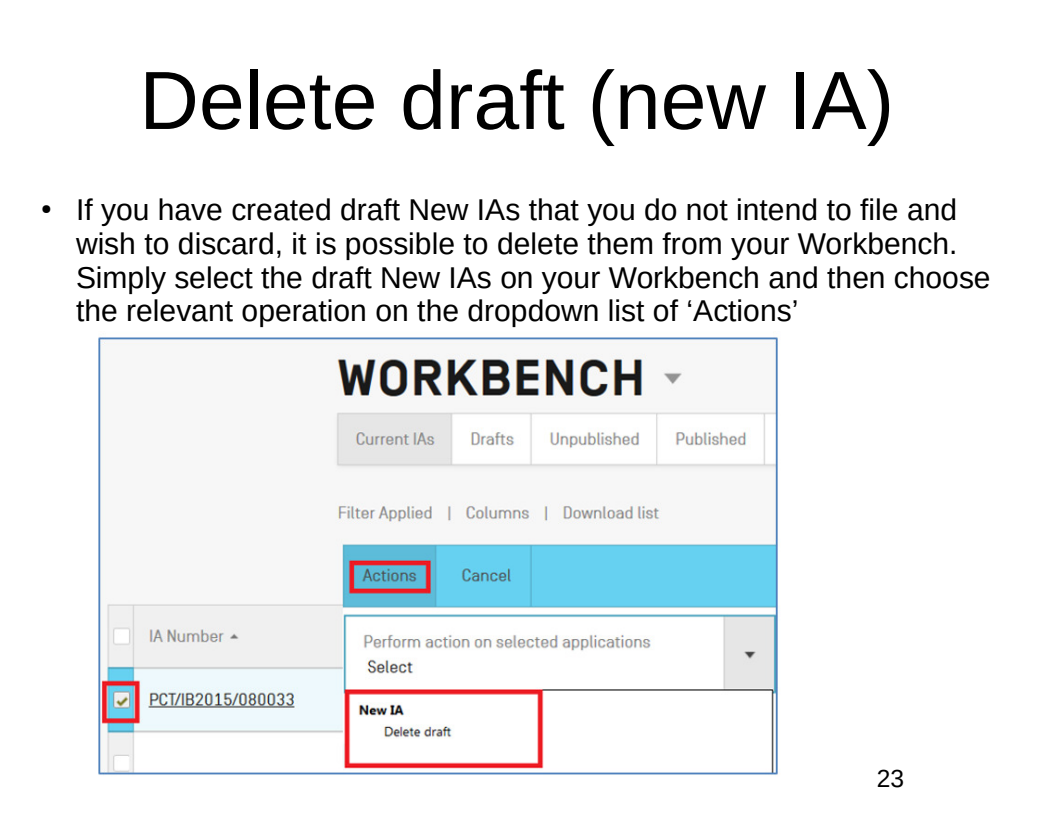

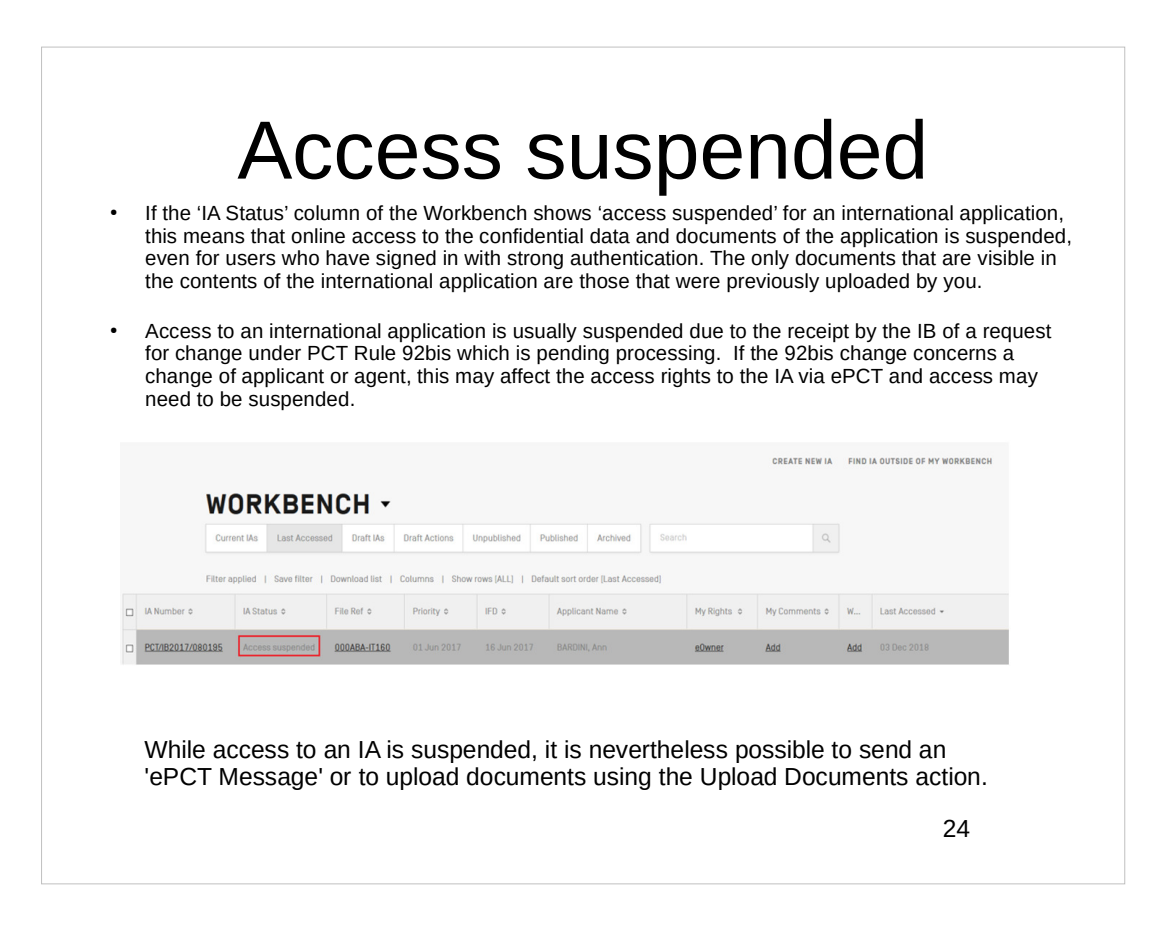

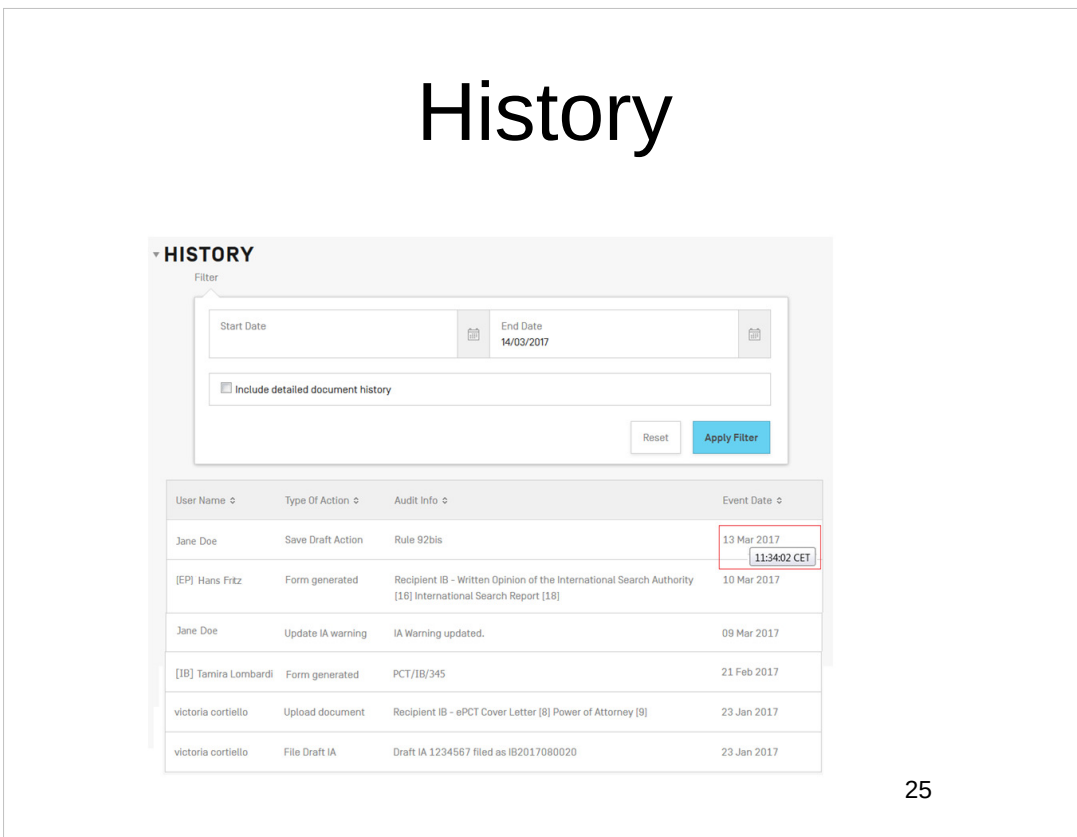

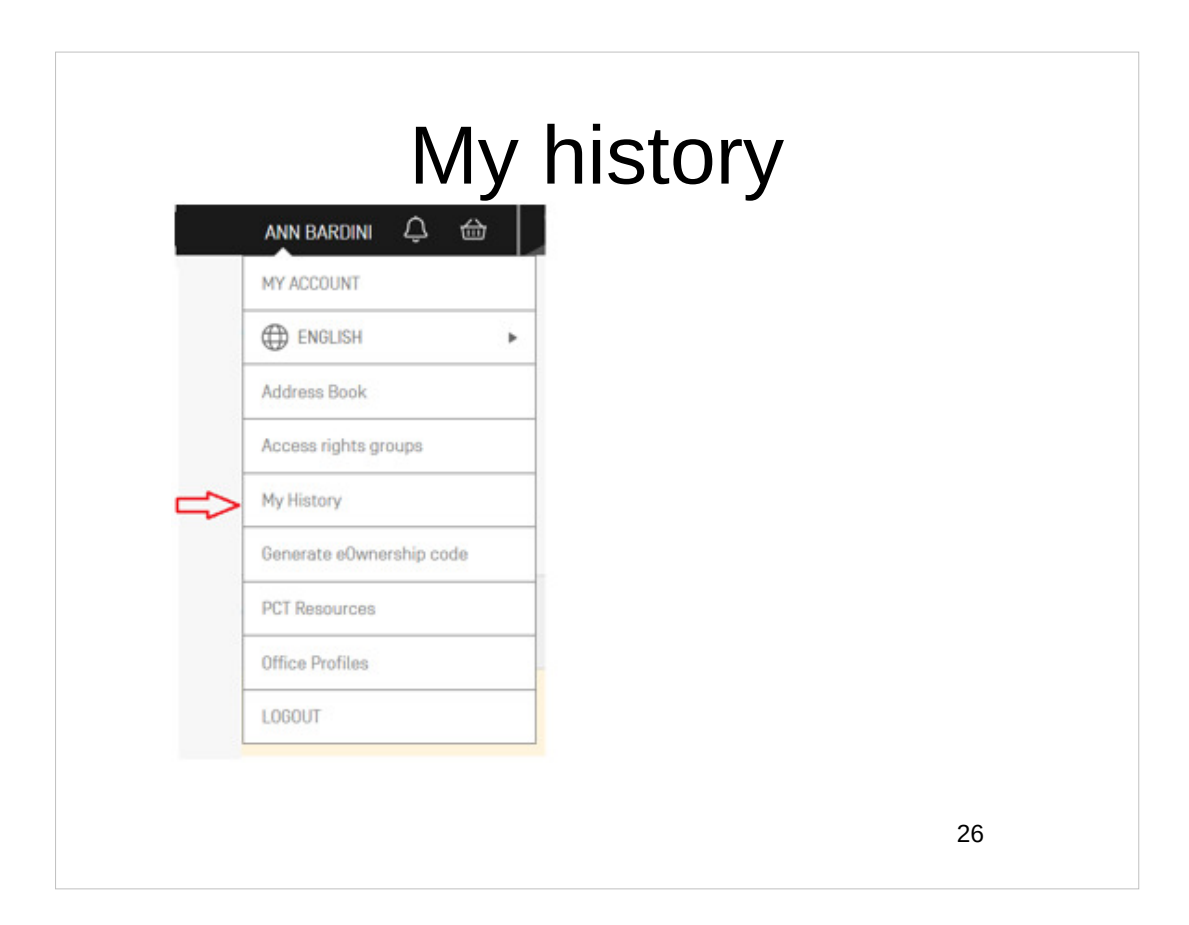

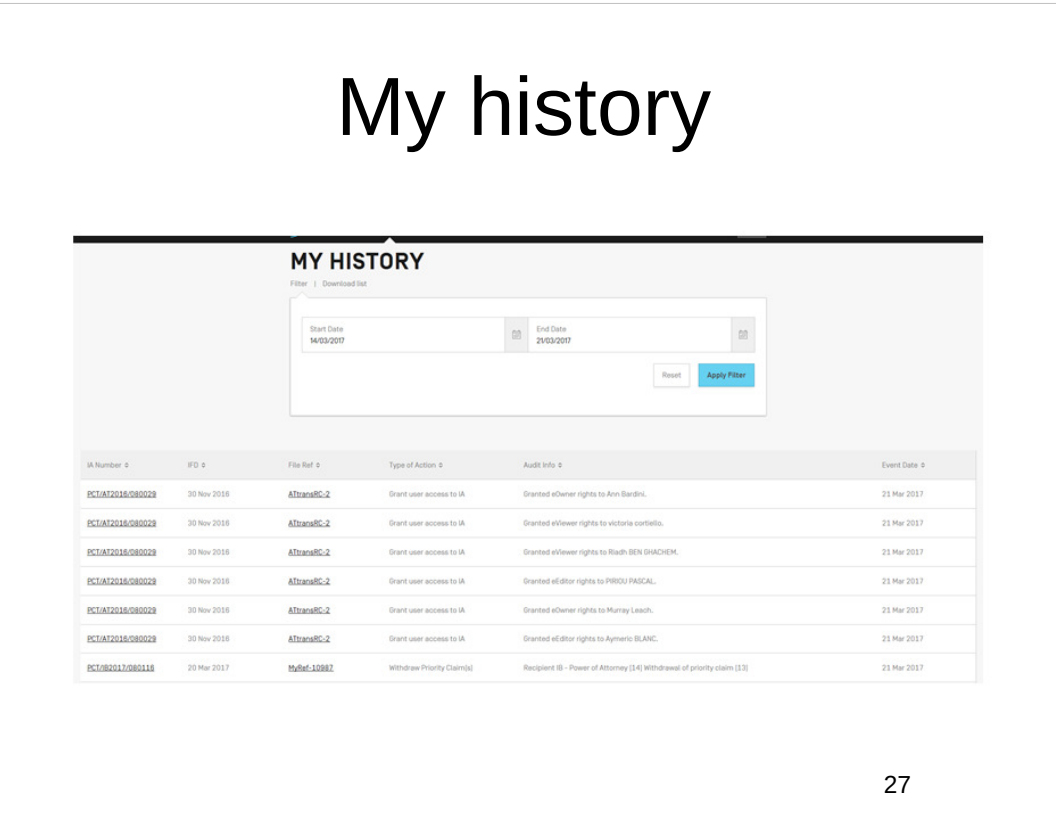

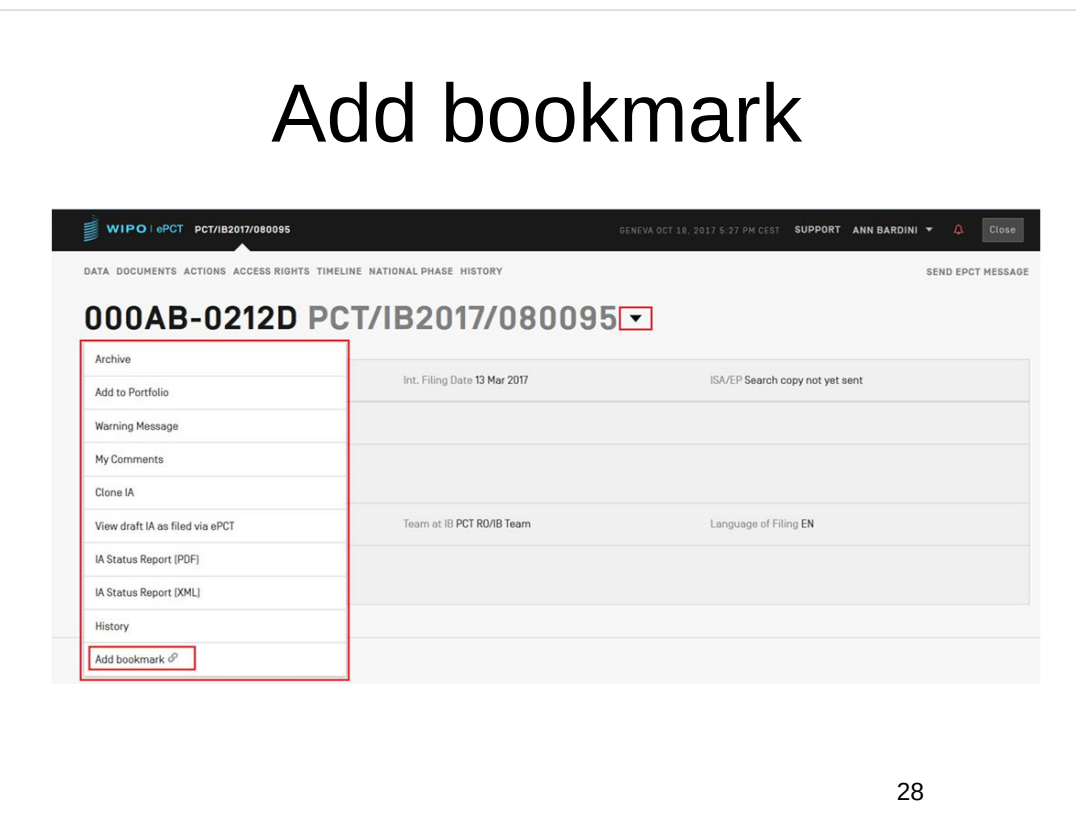

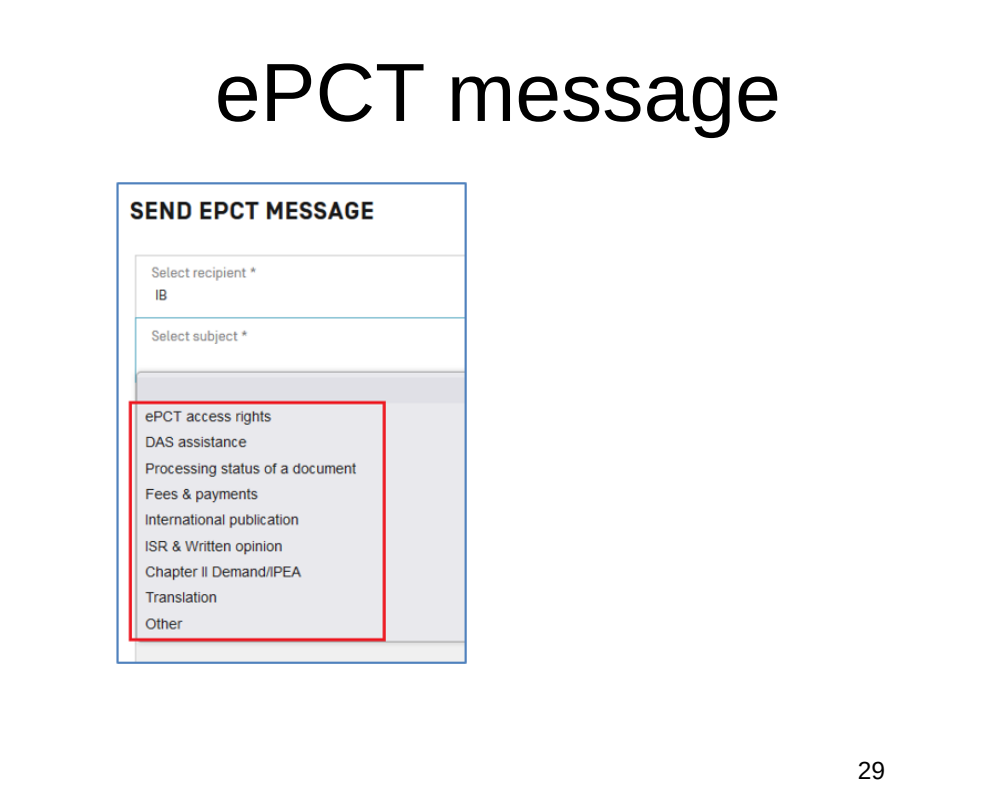

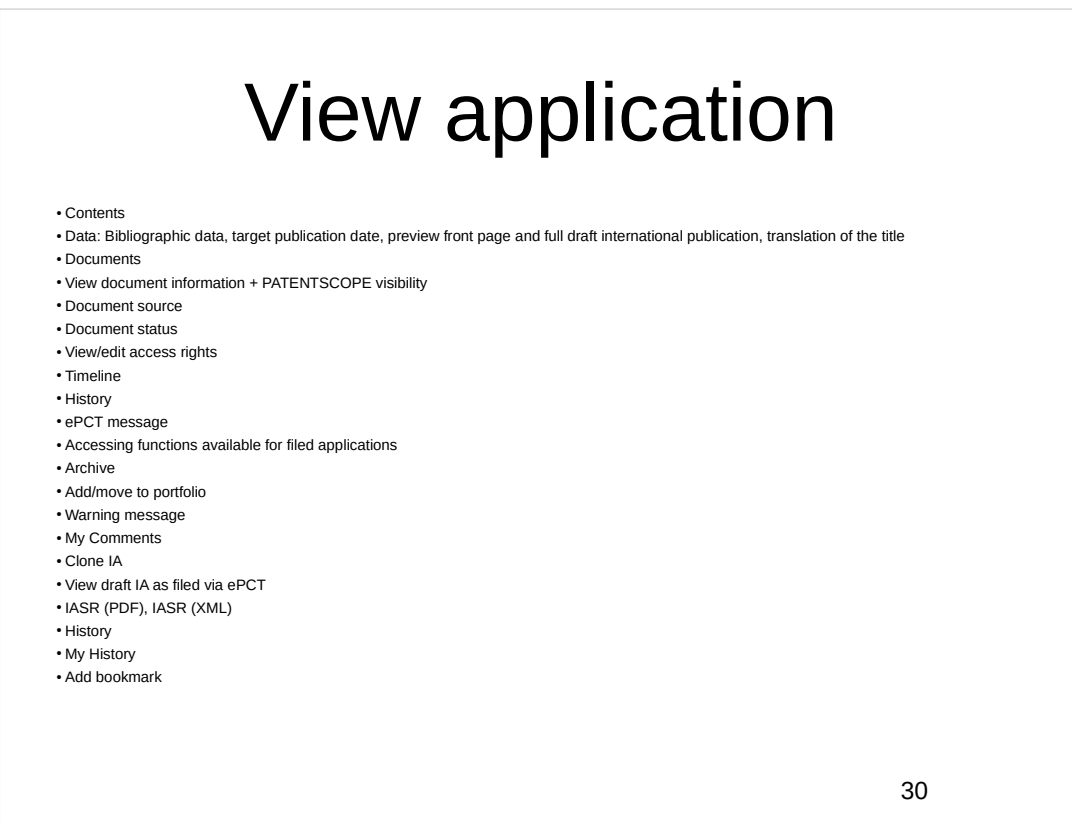

## Portfolios

- As an alternative to viewing your international applications as a single list on your Workbench, you can also opt to organize your international applications into personal folders or 'portfolios' and then toggle between the 'Workbench' or 'Portfolio' view via the dropdown menu icon on the Workbench
- You can create new portfolios and subsequently rename and delete them even if a portfolio is deleted, the international applications that were contained in it are of course not deleted and remain visible on the Workbench.
- To add one or more international applications to a portfolio, simply select the applications on your Workbench and select the relevant operation on the dropdown list of 'Actions'
- Portfolios are personal to you if you move international applications from one portfolio to another or rename or delete portfolios, this does not affect the view that any other users with shared access rights have to the same international applications.

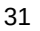

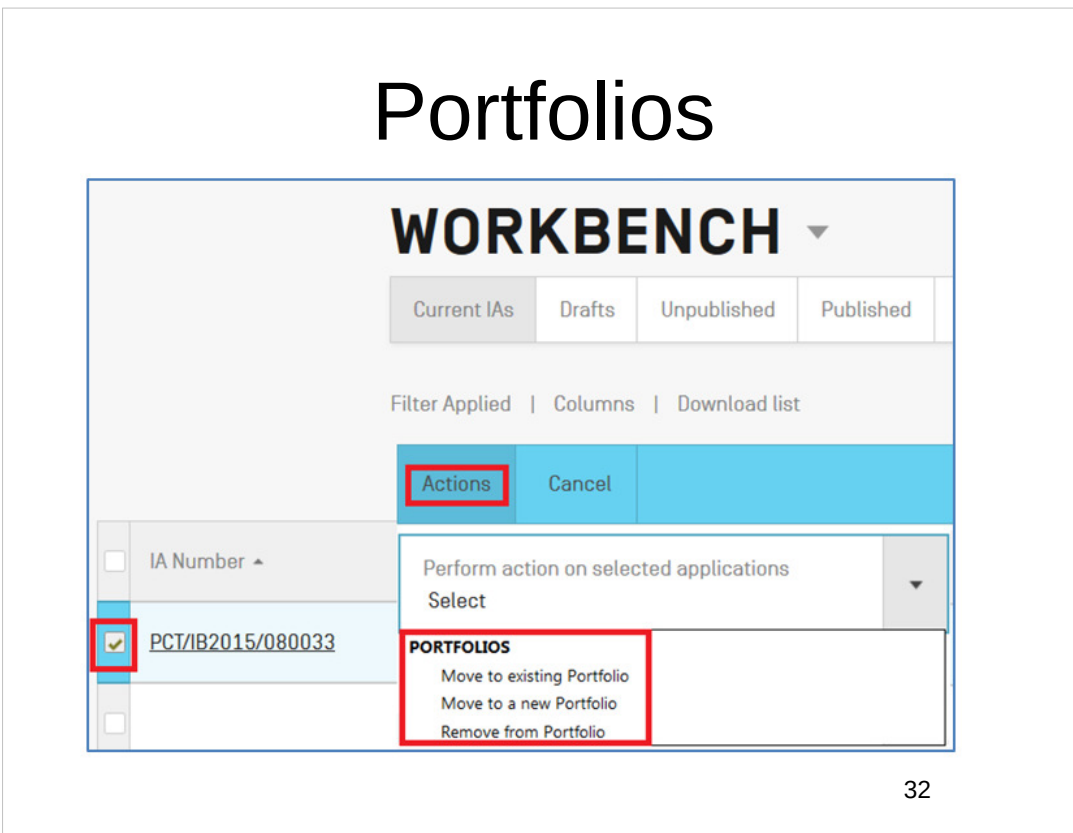

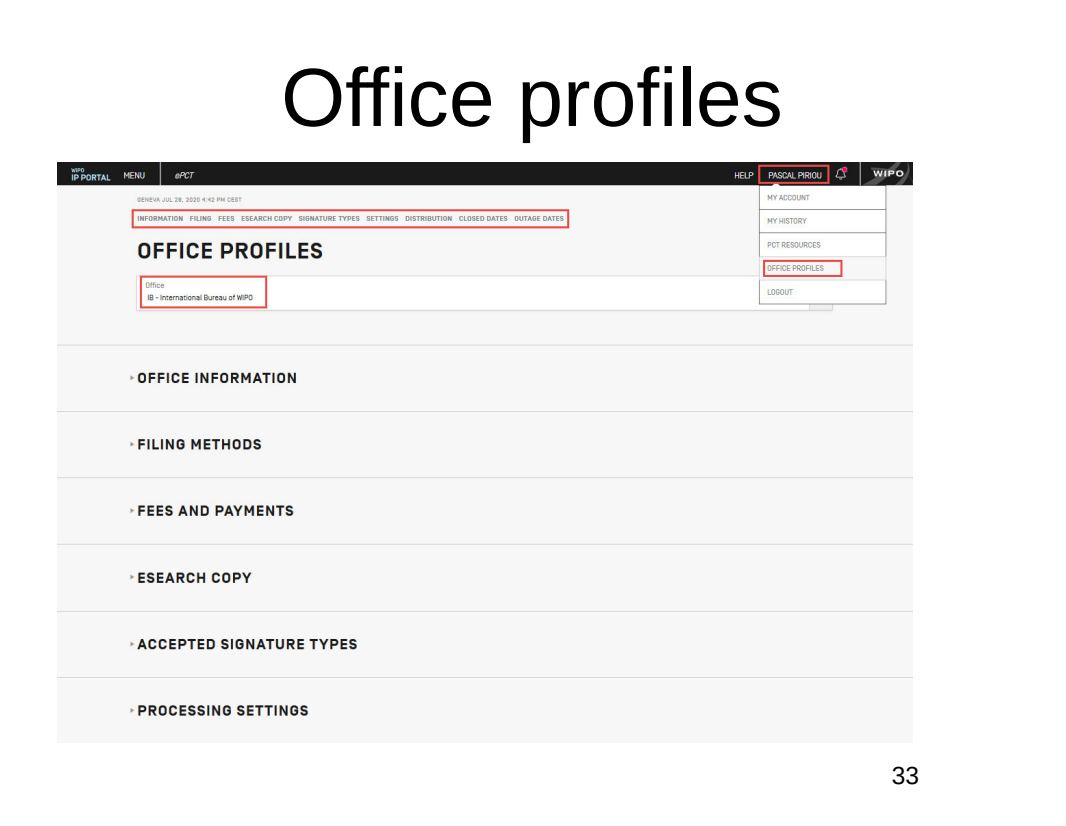

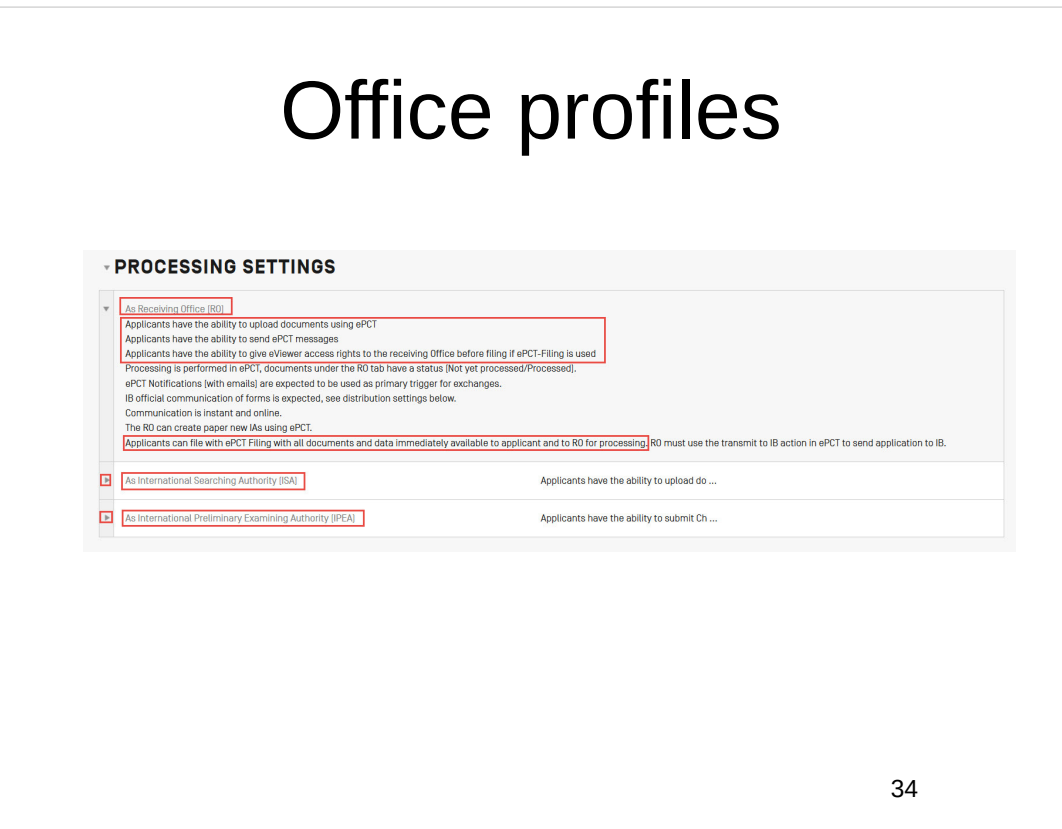

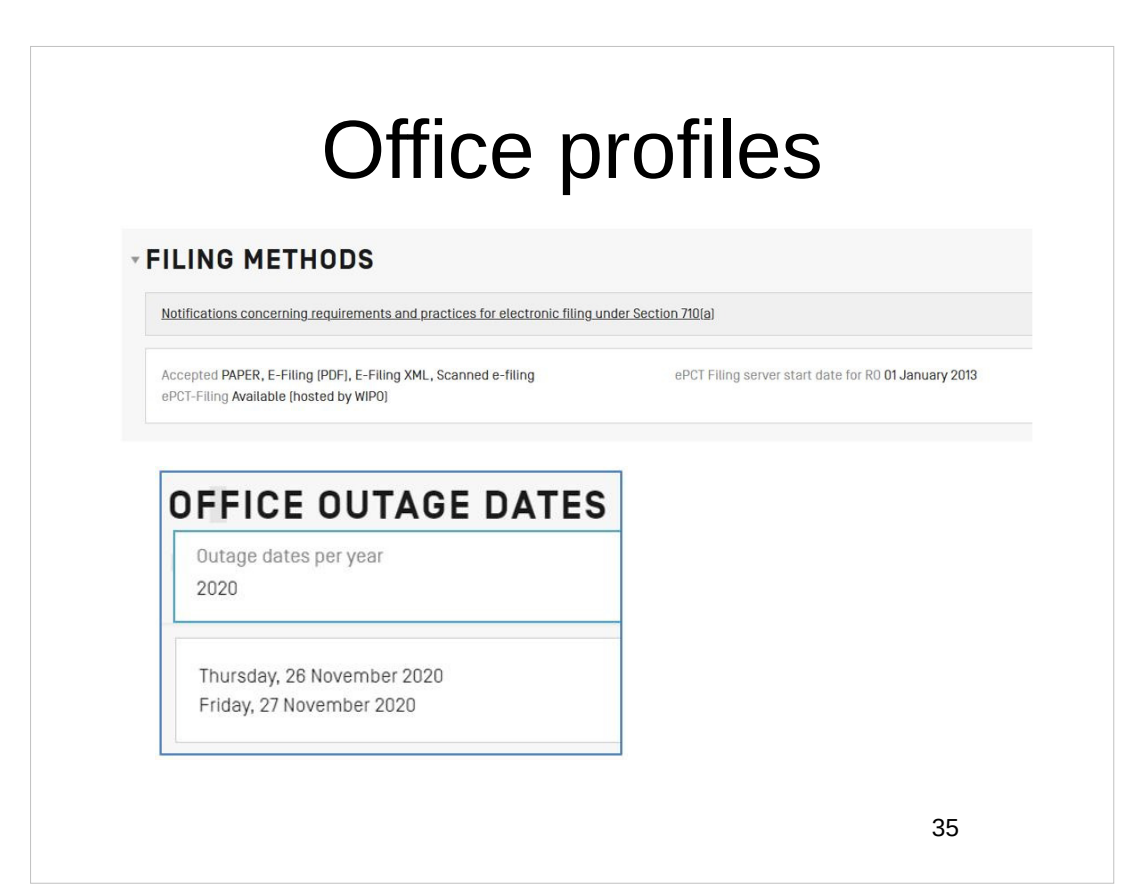

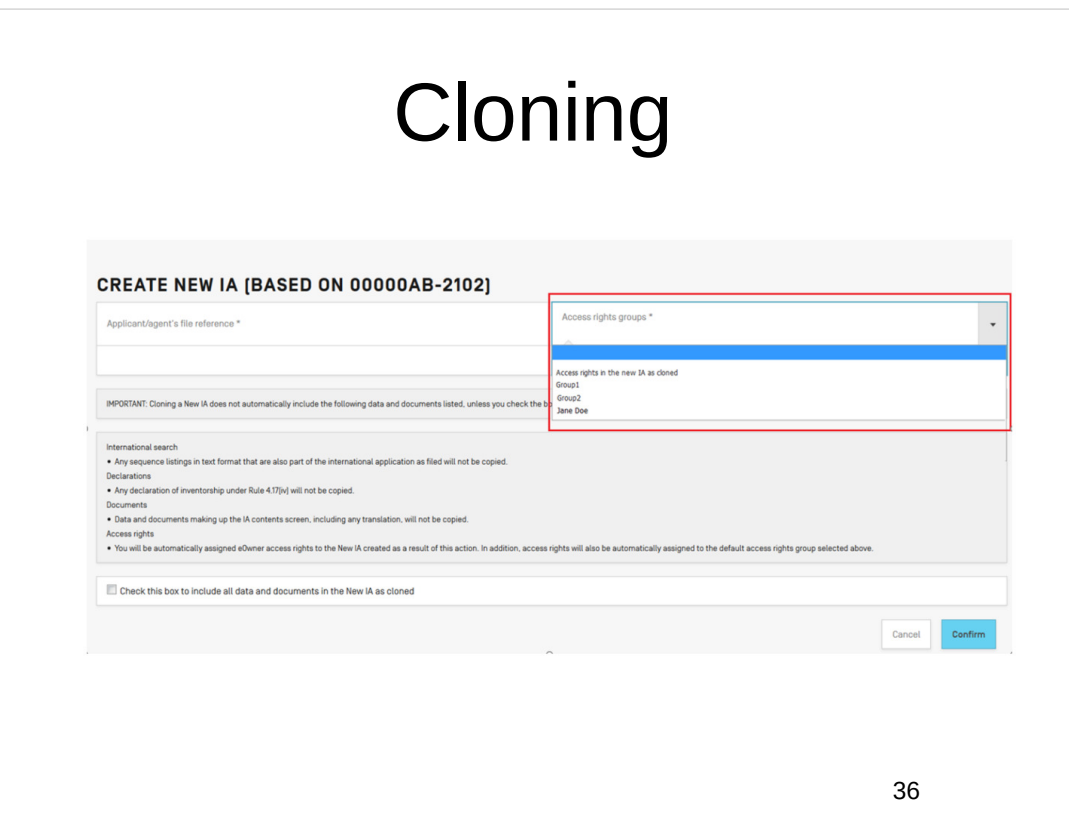

#### ePCT actions

- Actions
- Draft Actions
- Signing Actions, including external signature
- Filtering IAs with draft Actions saved
- Action Upload documents
- Action Amendments under Article 19 (text format only)
- Action Create power of attorney
- Action Update Applicant/Agent's file reference
- Action Declarations under Rule 4.17
- Action Make international application available to DAS
- Action Observations on close prior art
- Action Obtain priority document from DAS
- Action Online Payment at RO/IB (post-filing)

37

#### ePCT actions

- Action Prepare and submit indications relating to biological material (RO/134)
- Action Request for early publication
- Action Rule 92*bis* change request
- Action Submit Chapter II Demand
- Action Licensing availability request
- Action Withdraw Chapter II Demand
- $\cdot$  Action Withdraw designations
- $\cdot$  Action Withdraw election(s)
- Action Withdraw International Application
- $\bullet$  Action Withdraw priority claim(s)
- Action IA in RO phase

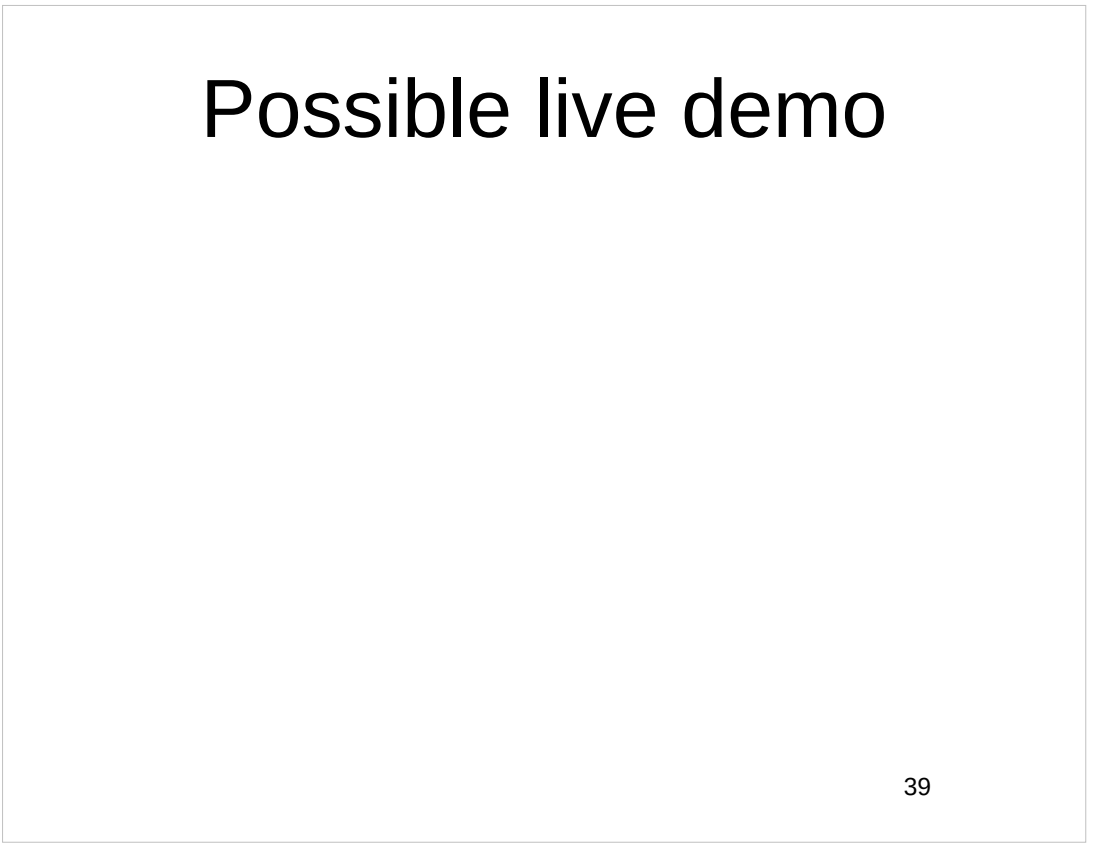

## Upcoming webinars Webinar 7. Thursday, April 13, 2023, 10AM Mountain Time. Getting pending PCT applications into your workbench, going back to January 1, 2009, archiving old applications.

## Upcoming webinars

Webinar 8. Thursday, April 20, 2023, 10AM Mountain Time. Filing a new US PCT application in RO/US using ePCT. Click to register.

Filing a new US PCT application in RO/IB using ePCT.

ePCT actions and communications with the IB.

External signatures and PCT declarations.

Sequence listings and ePCT.

41

### Upcoming webinars

Using ePCT to e-file in ISAs and IPEAs, filing Demands.

Doing 92*bis* changes.

Docketing of PCT applications and making use of ePCT notifications.

Publication front page preview, generating reports of outstanding Forms ISA/202, generating reports of applications with outstanding priority documents.

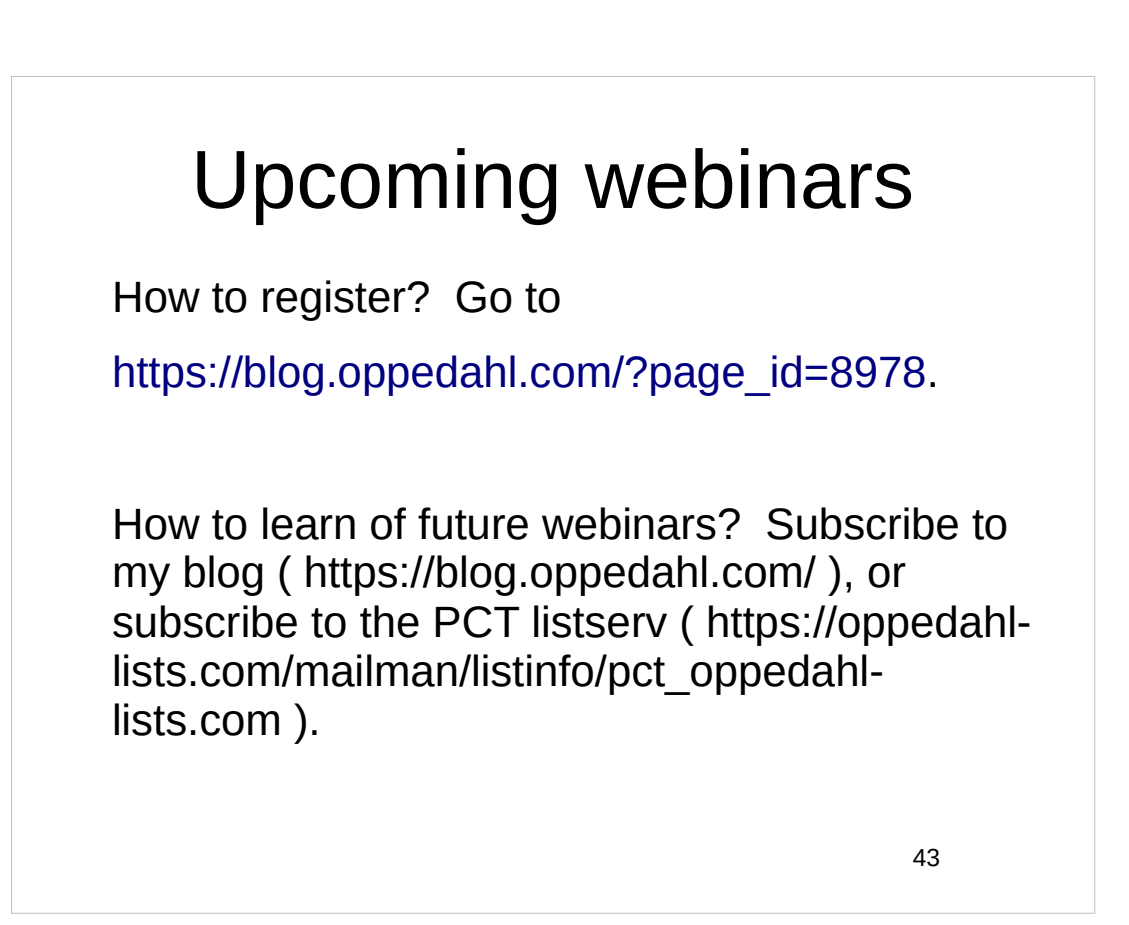

## Please complete the evaluation questionnaire

- Yes please complete it
- Pay it forward

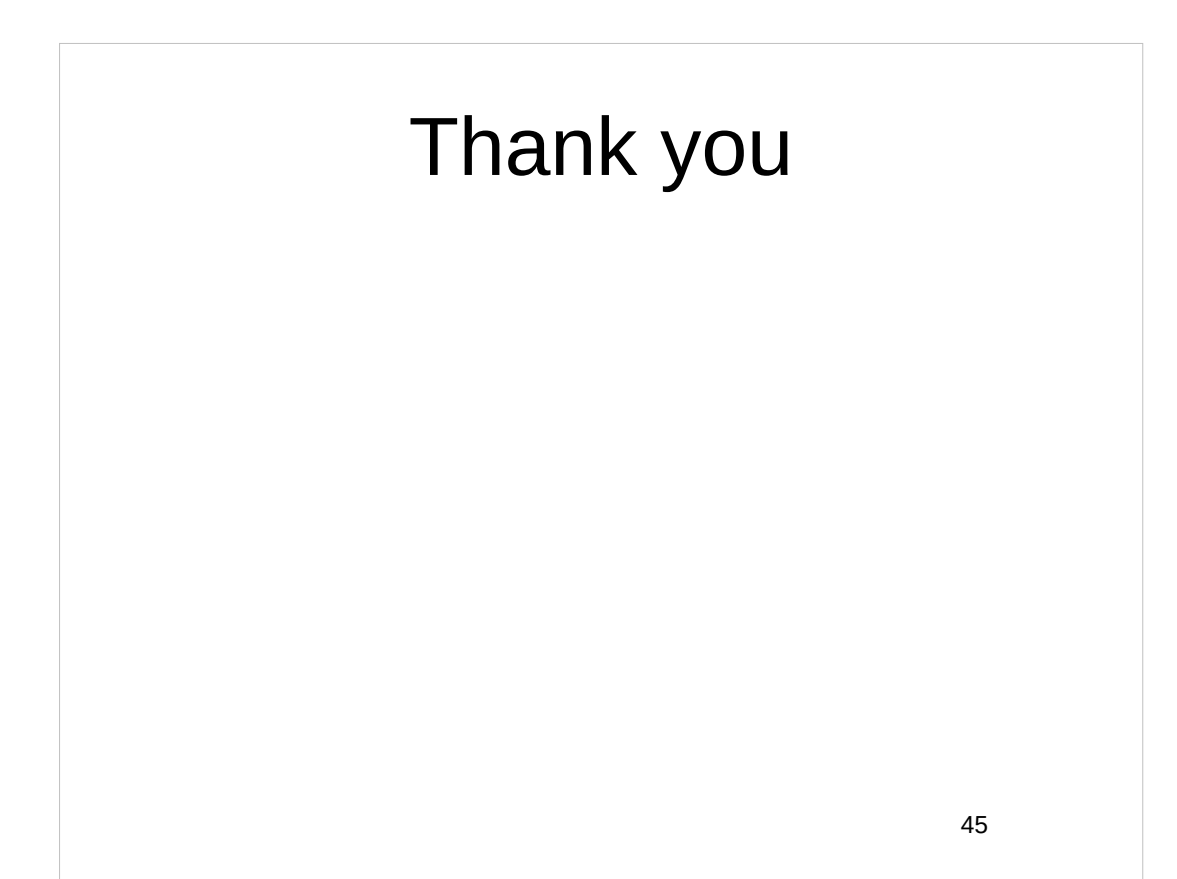